Bitget交易所是一款超棒的区块链教育平台,这里有着非常安全的交易系统,同时 全部的交易过程都是安全透明的,让用户能够更快的找到自己的交易信息,也能够 第一时间获取到币圈中的投资动态。

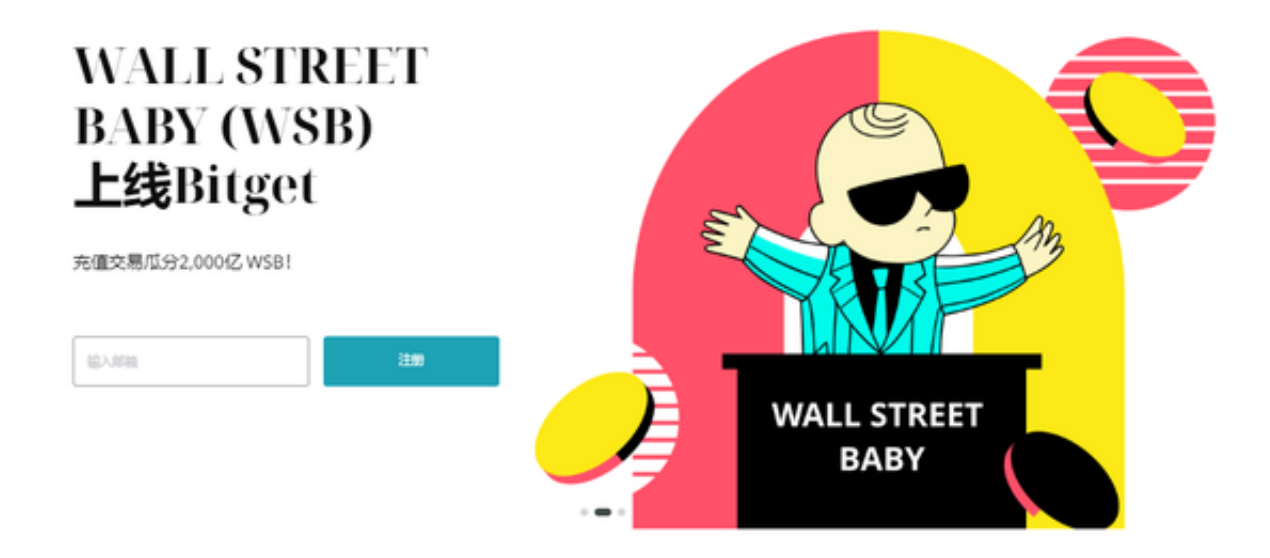

Bitget交易步骤

1.注册一个Bitget账户。在完成账户注册并通过KYC认证之后,您就可以登录到Bit get平台了。

2.充值您的数字资产。在Bitget平台内,可以选择需要充值的数字资产,然后根据 提示完成充值操作。

 3.转换数字资产。如果希望以一种数字资产购买另一种数字资产,需要在Bitget平 台内进行一次数字资产转换操作。

 4.选择交易类型。Bitget平台支持不同类型的交易,比如现货交易、杠杆交易、合 约交易等。可以根据自己的需求选择相应的交易类型。

 5.选择交易对。在进行交易之前,需要选择一个交易对,比如BTC/USDT或者ETH /BTC等。

 6.发起交易订单。在选择交易对之后,需要向Bitget平台发起一笔交易订单。在填 写交易数量、价格等信息之后,可以提交订单并等待交易完成。

 7.监视交易进展。在交易进行的过程中,可以随时访问交易页面,监视交易的进展 情况。一旦交易完成,将相应的数字资产存入个人Bitget账户中。

 在用户登陆之前,Bitget要求用户进行谷歌验证或短信验证。用户可以在安全设置 中进行双重验证的设置。启用谷歌验证时,需要在手机上下载谷歌验证器,并将Bit get账户和谷歌验证器进行绑定。启用短信验证时,需要输入手机号码,并且在每 次登陆时都需要输入接收到的验证码。

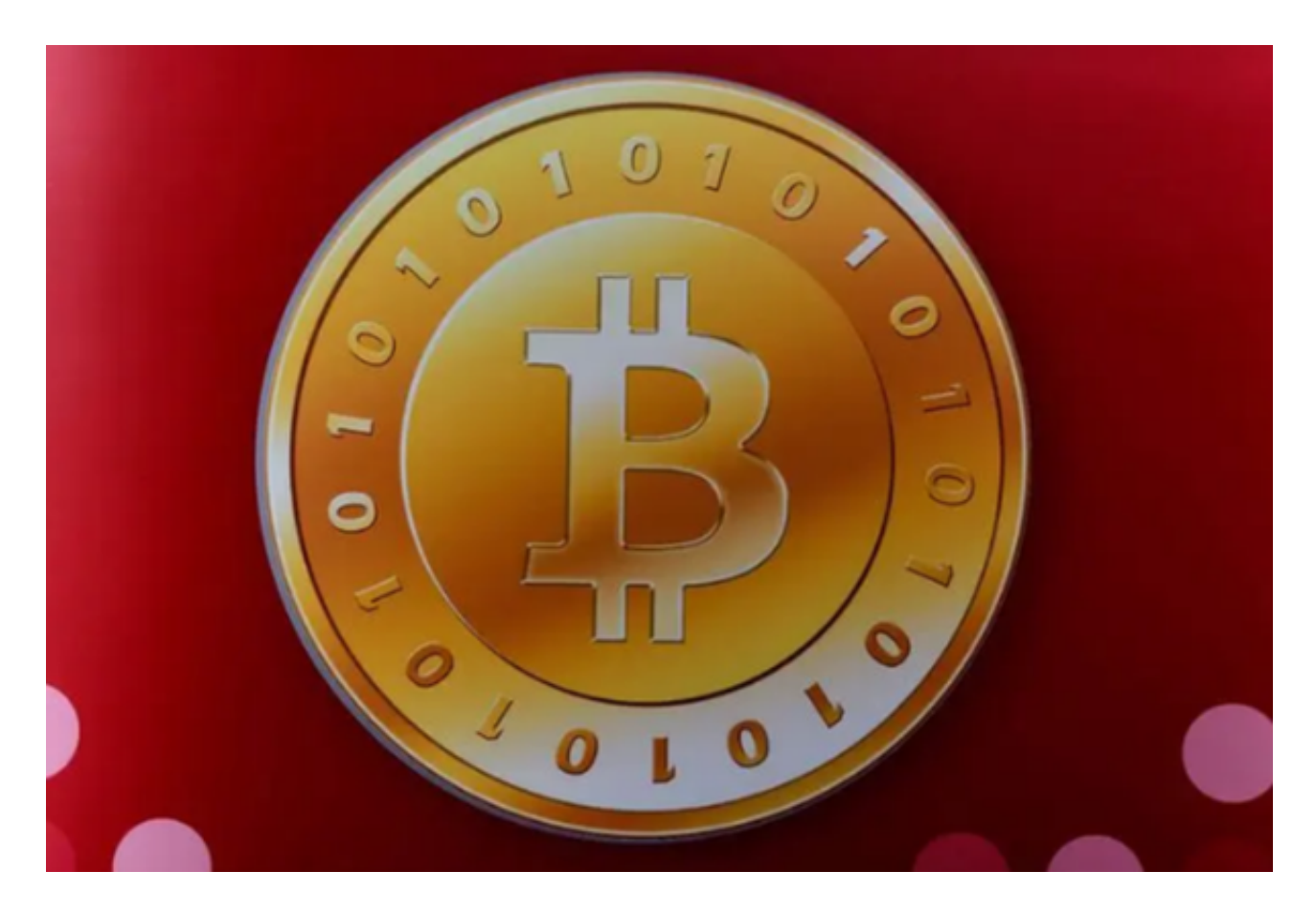

 为了进一步保障用户的账户安全,Bitget提供了IP白名单设置。只有在指定的IP地 址下才能进行登陆和操作。用户可以在安全设置中进行IP白名单的设置,添加或删 除指定的IP地址。

 在Bitget登陆的过程中,要注意账户安全。为了保障账户安全,用户需要设置强密 码、启用谷歌验证或短信验证,设置IP白名单等。除此之外,用户还需要注意平台 钓鱼网站的存在,保护账户不受欺诈。通过上述方式来确保账户安全和数字资产安 全,降低数字资产交易的风险。